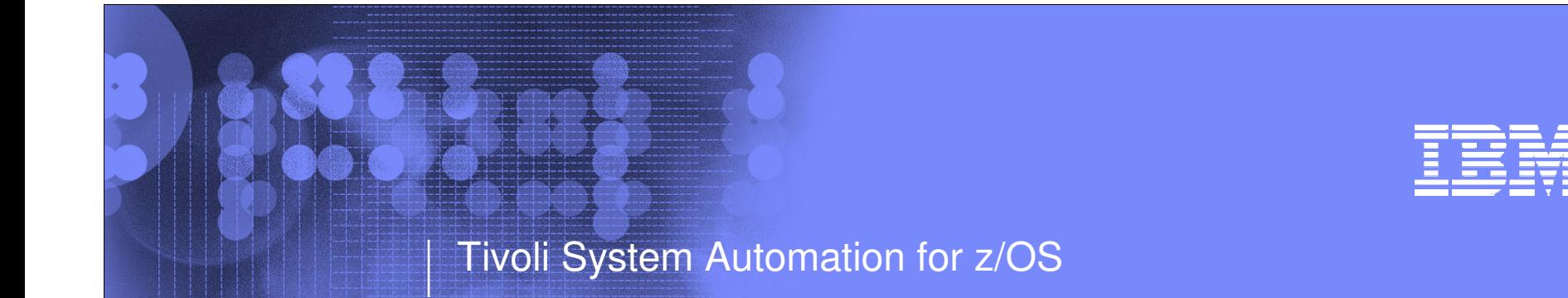

### **Health-based application automation using System Automation for z/OS and OMEGAMON**

Jürgen Holtz IBM Laboratory Böblingen, Germanyholtz@de.ibm.com

IBM System z Software TeleconferenceDecember 6, 2007

© 2007 IBM Corporation

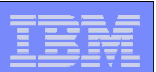

### Copyright and Trademarks

**©** Copyright IBM Corporation 2007

The following names are trademarks of the IBM Corp. in USA and/or other countries and may be used throughout this presentation:

CICS, DB2, eLiza, IBM, IMS, MVS/ESA, MQSeries, NetView, OMEGAMON,RMF, RACF, S/390, Tivoli, VTAM, VSE/ESA, VM/ESA, WebSphere, z/OS, z/VM, zSeries, System z, System p, System i

Other company, product and service names may be trademarks or service marks of others.

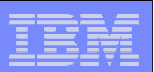

## Agenda

**3**

# ► **Motivation**

- **Resource/Exception Monitoring**
- **Monitor Resources**
- **Example 2 Health-based Automation**
- **Summary**

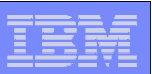

### Automation Evolution

- $\mathcal{L}_{\mathcal{A}}$ **Message filtering**
- $\mathcal{L}_{\mathcal{A}}$ **Message automation**
- $\overline{\phantom{a}}$ **Error detection and recovery**
- $\mathcal{L}_{\mathcal{A}}$  **Resource management**
	- Start, stop, recycle
	- Dependencies between resources
- $\overline{\phantom{a}}$  **High availability for business processes**
- $\mathcal{L}_{\mathcal{A}}$ **Autonomic computing**

- Understanding health of –system and applications
- Pro-active automation

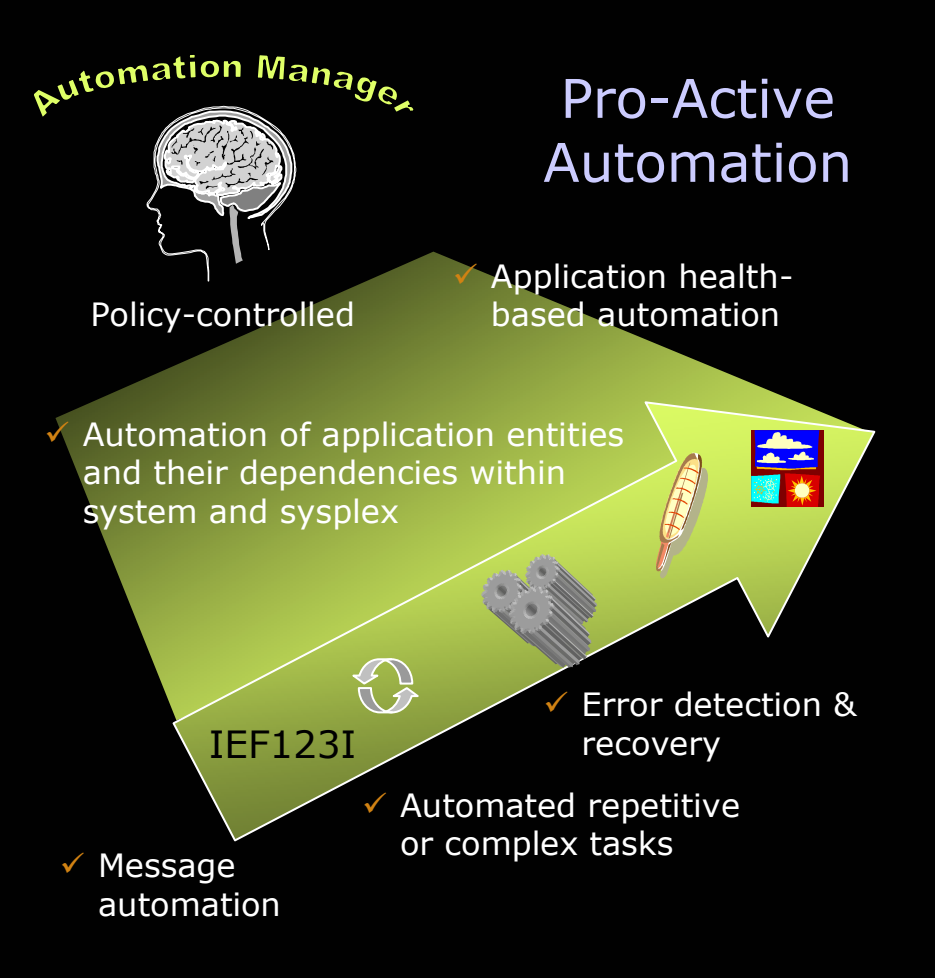

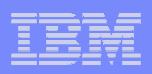

## Application Life Cycle w/o Health Monitoring

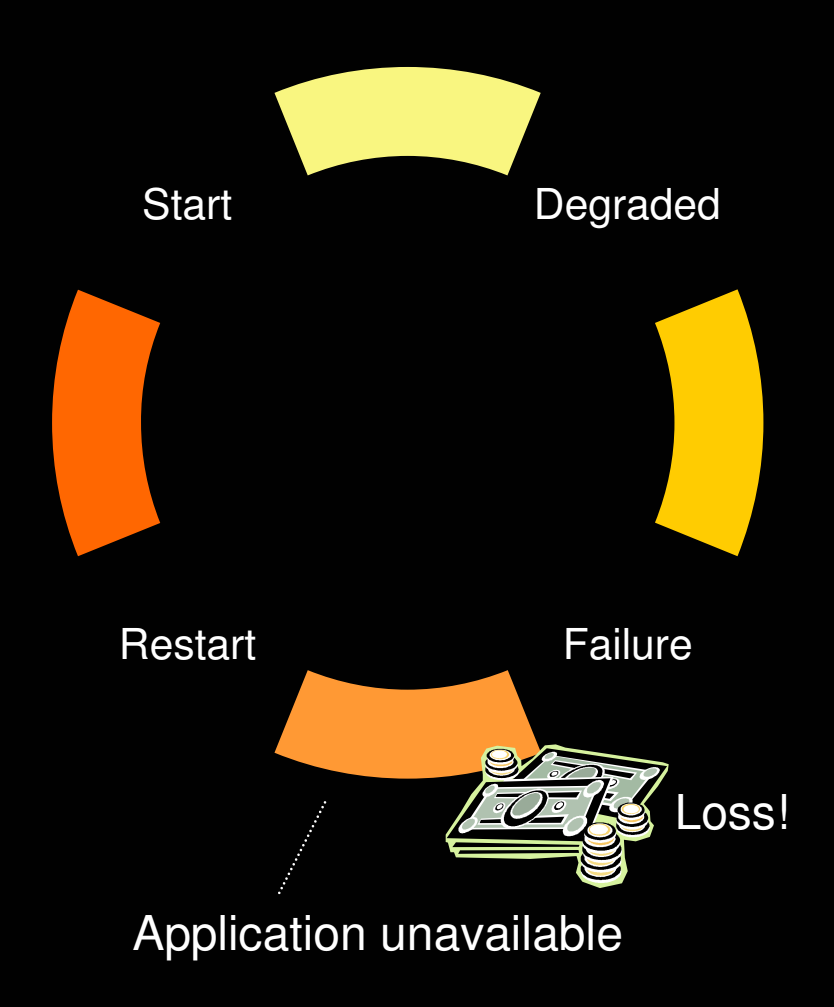

- **Application state is either up or down**
- **Gradients between up and down are unknown**
- $\mathcal{L}_{\mathcal{A}}$  **An outage may occur when a degraded application is detected too late**
- $\mathcal{L}_{\mathcal{A}}$  **Damage due to outages can be measured in '\$'s**
- **→ It is important to avoid or at least reduce application repair time to achieve higher<br>Loss! availability availability**

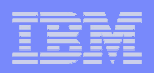

## Application Life Cycle with Health Monitoring

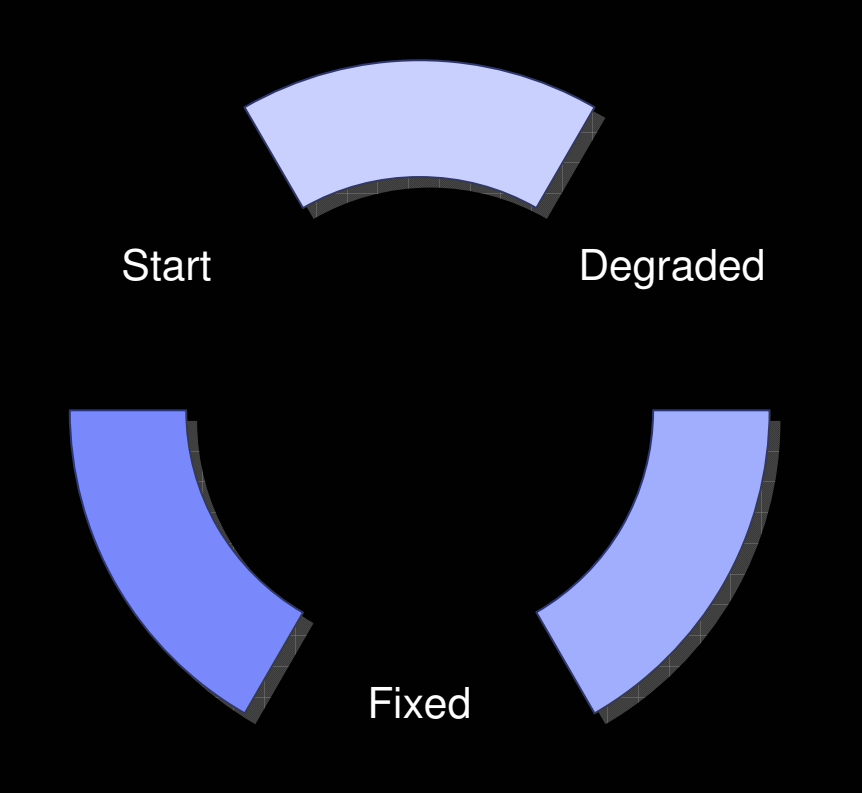

- $\mathcal{L}_{\mathcal{A}}$  **Ability to detect degraded health states**
- $\mathbb{R}^n$  **Possible reactions**
	- Elimination of bottlenecks
	- Provisioning of additional resources
	- Consider pro-active application move
	- Prepare for "planned" outage
- $\mathcal{L}_{\mathcal{A}}$  **Goal: fix the problem before a failure occurs**

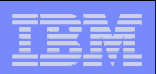

### How does this Relate to Automation?

### **System Automation for z/OS**

- Monitor Resource concept
- Determination of application health
- Ability to act before failure occurs

### **System Automation Integration-Layer**

- OMEGAMON Classic interface
- Situation detection <sub>I New in V3.2</sub>
- SOAP interface In New i<mark>n V3.2</mark>

### **IBM Tivoli Monitoring Products**

- OMEGAMON Classic
- OMEGAMON XE
- Composite Application Management
- Tivoli Business Systems Manager
- Tivoli Workload Scheduler
- **NetView**
- ...

**7**

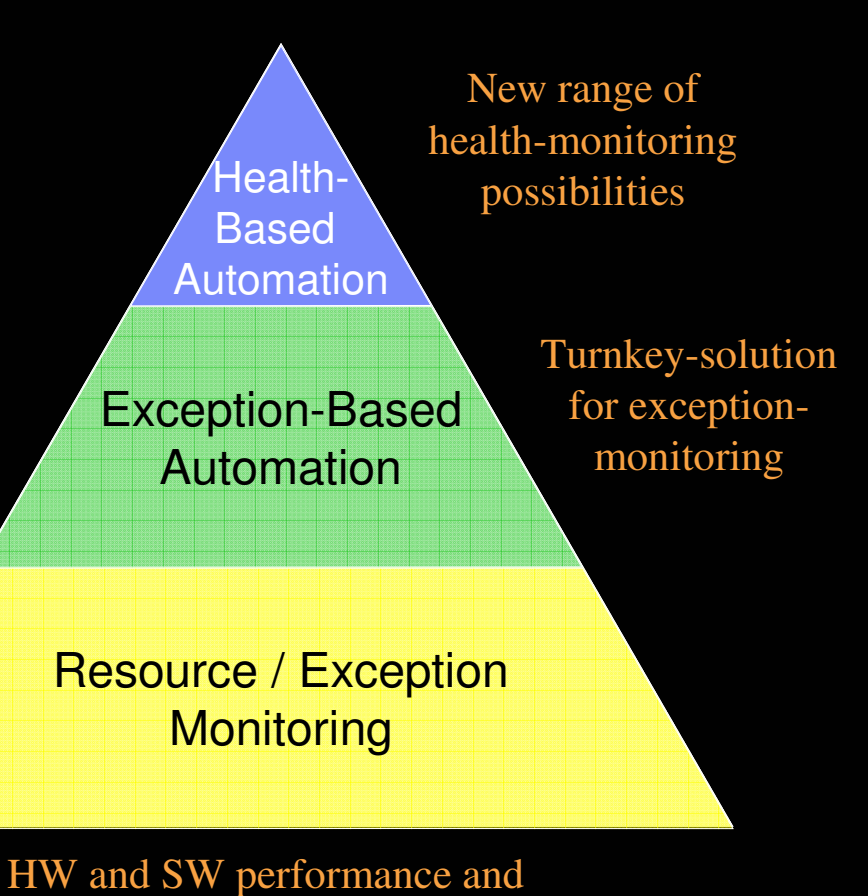

availability data

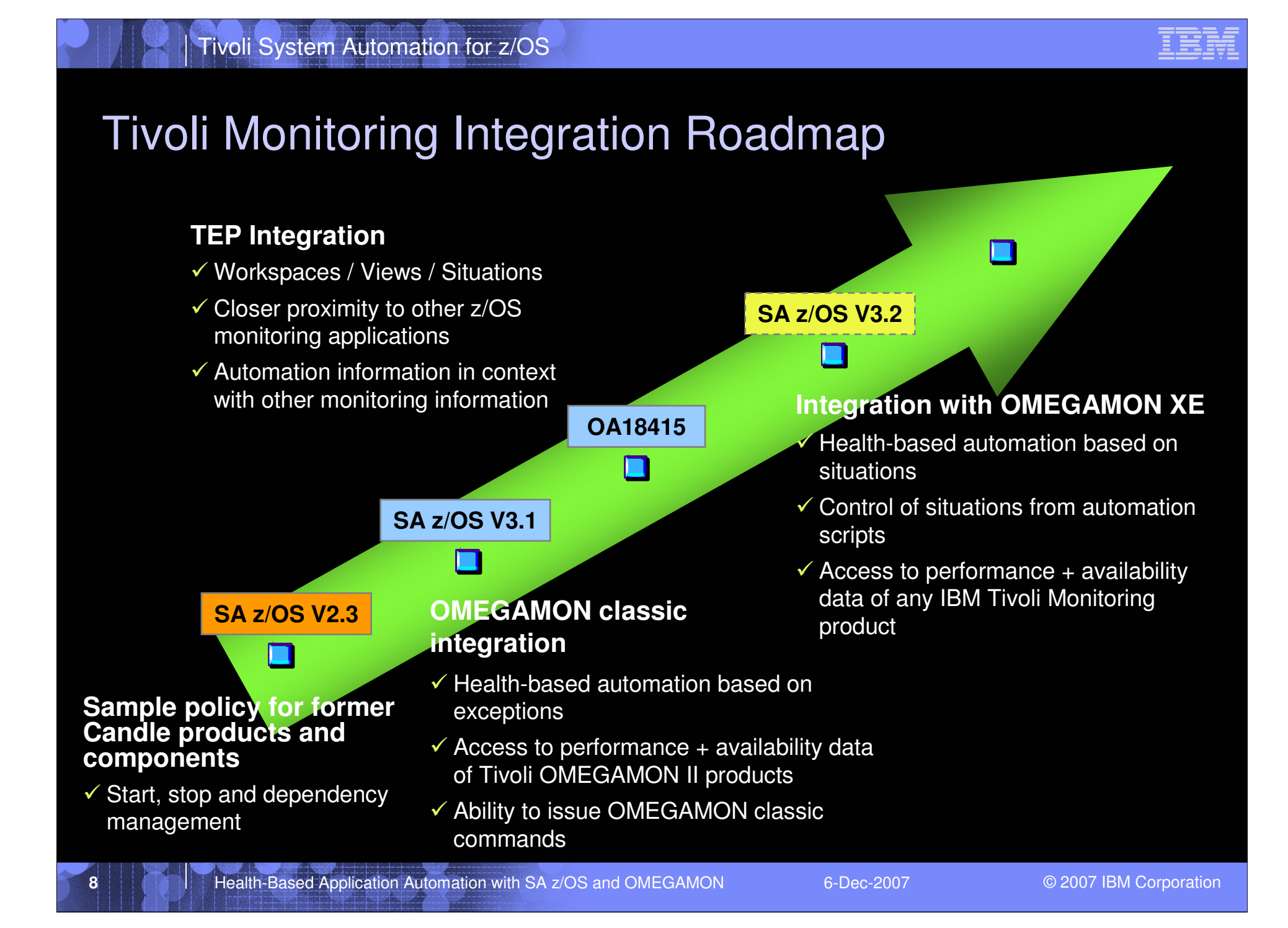

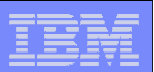

## Agenda

- <u>• Motivation</u>
- ► **Resource/Exception Monitoring**
- **Monitor Resources**
- **Example 2 Health-based Automation**
- **Summary**

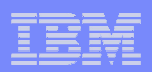

## OMEGAMON Classic Exception Monitoring …

- **OMEGAMON LEXSY-command triggers exception analysis for**
	- System-wide exceptions, e.g. XCSA for common storage area utilization
	- Address space exceptions, e.g. WAIT for address space wait times
- $\mathcal{C}$  **Exceptional conditions are calculated based on internal OMEGAMON cycles**

 $\mathcal{L}_{\mathcal{A}}$ **Example:**

```
LEXSY OMEGAMON/MVS Exception Analysis
+ XREP Number of Outstanding Replies = 6
+ FXFR STC *MASTER* | Fixed Frames in use = 2937
+ WSHI *MASTER* | Working Set Size = 12592K (High)EXFR STC PCAUTH \vert Fixed Frames in use = 88
+ WAIT PCAUTH | Wait: 8:04 DY
```
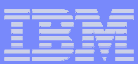

# **OMEGAMON Classic Exception Monitoring (cont.)**

#### $\Box$  **Exception thresholds can be set and displayed with the XACB command, e.g.**

#### XACB LIST=XCSA

: XCSA

**11**

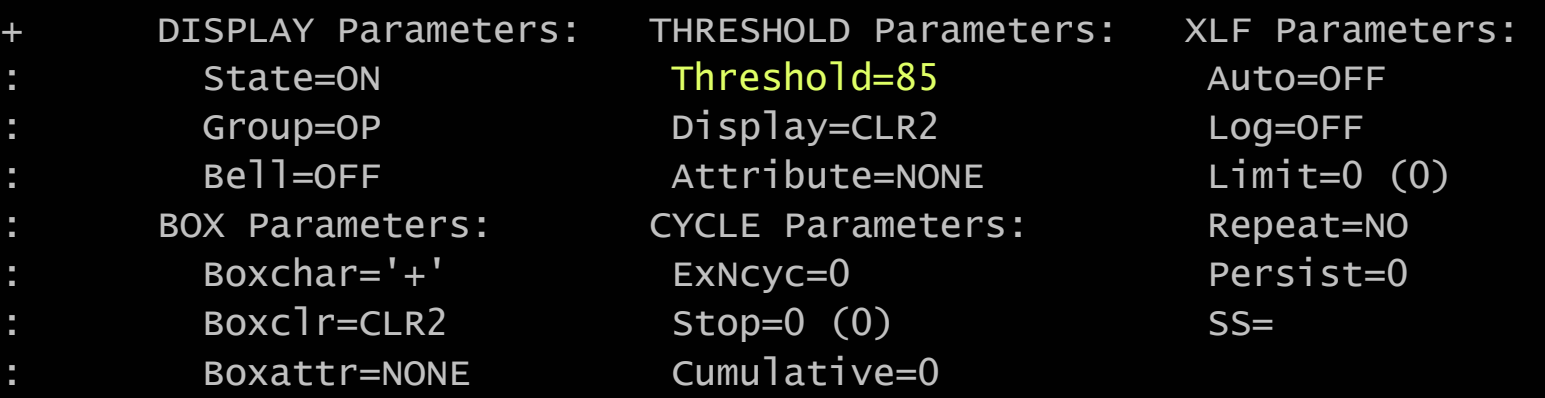

 **In the example above, the setting for XCSA indicates that an exception is reported for CSA utilization > 85%**

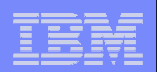

# IBM Tivoli Monitoring Situation Handling...

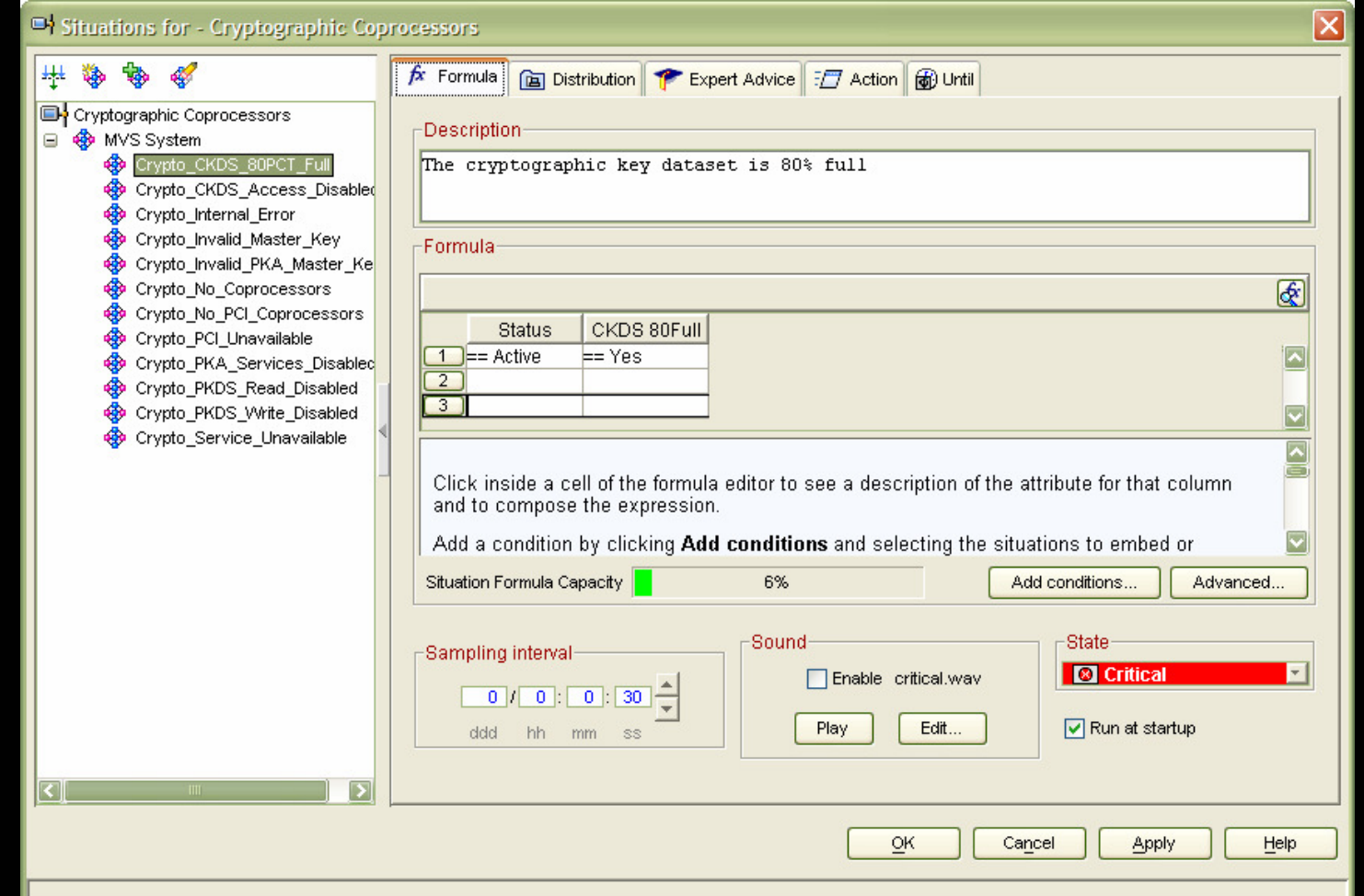

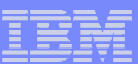

### IBM Tivoli Monitoring Situation Handling (cont.)

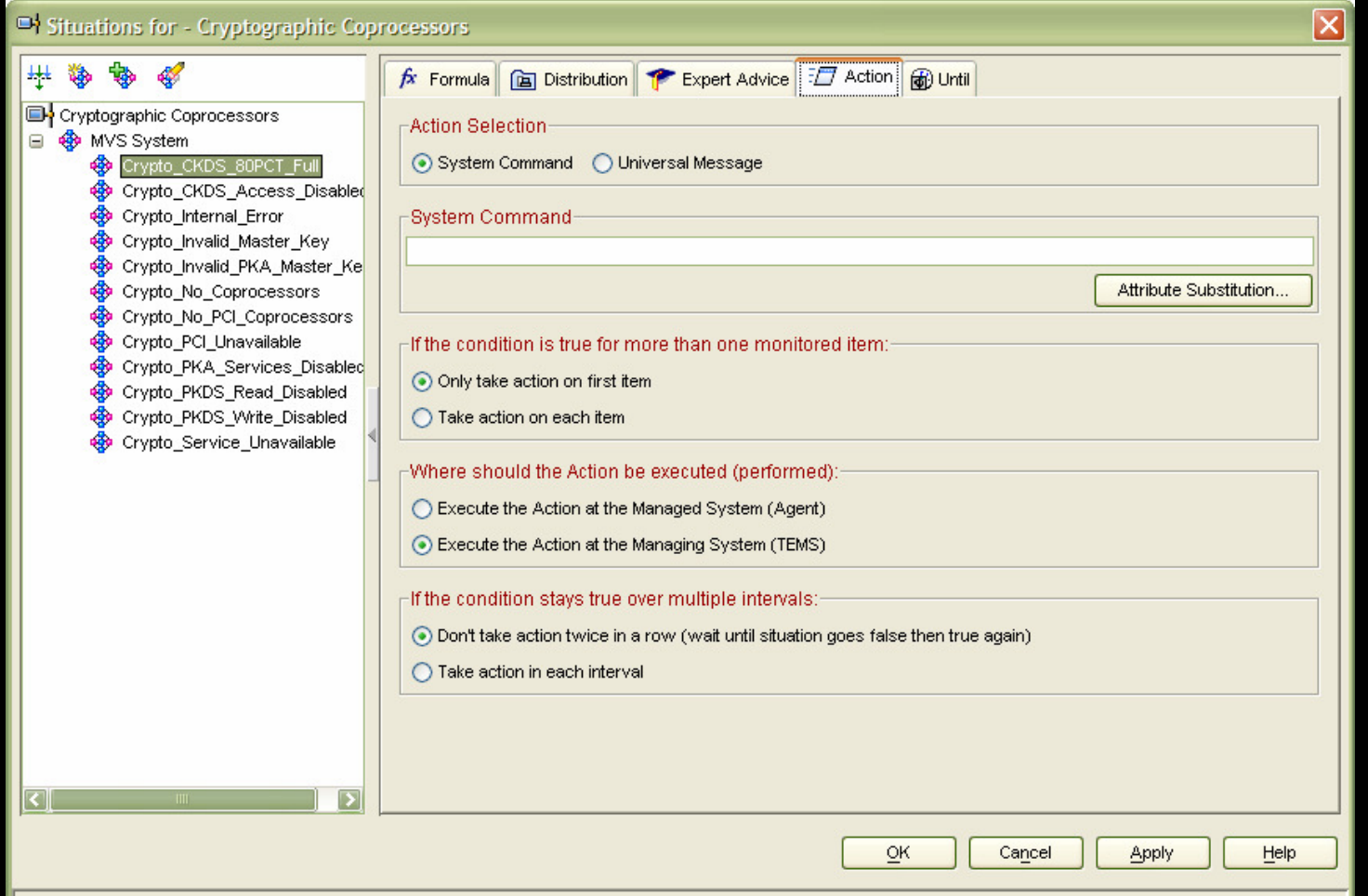

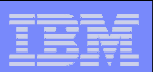

## Agenda

- <u>• Motivation</u>
- **Resource/Exception Monitoring**
- ► **Monitor Resources**
- **Example 2 Health-based Automation**
- **Summary**

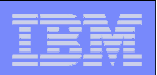

### Monitor Resources – At a Glance

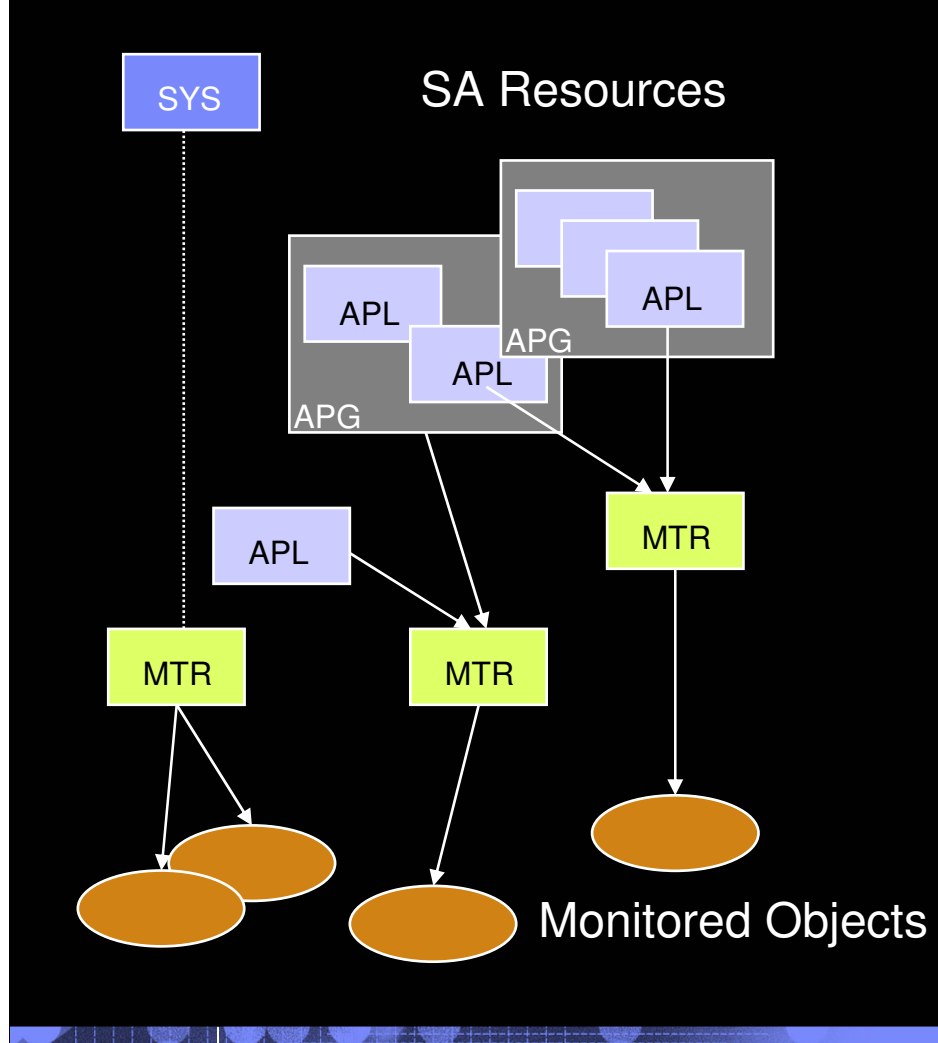

**15**

Ţ. **Resource in the automation policy**

Name: *monitor/*MTR/*system* 

- **Obtains and holds health state of the object it monitors (job, device, file system, etc.)**
- **Typically associated with an application (APL) or application group (APG)**
- $\mathcal{L}_{\mathcal{A}}$  **Health state**
	- Obtained either periodically or based on an event
	- Propagated to associated APL and APG

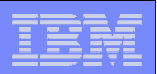

### Health States

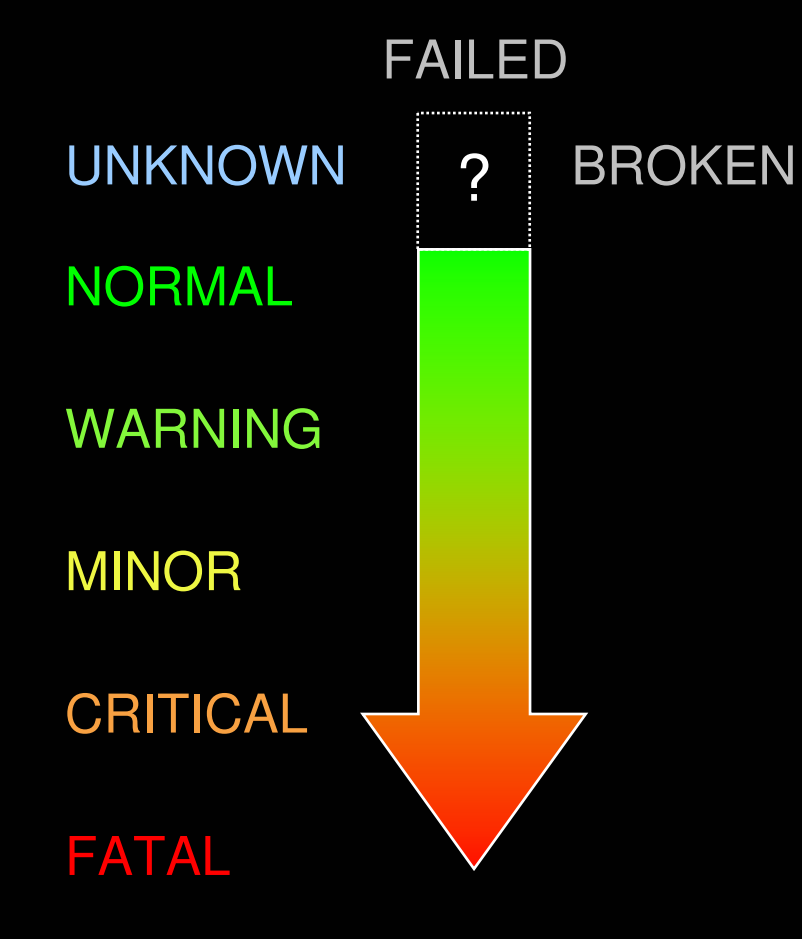

- ш **The MTR determines an health state based on its observations**
	- 5 regular health states: NORMAL, WARNING, MINOR, CRITICAL, and FATAL
	- UNKNOWN: health state has not yet been determined
	- FAILED: MTR failed and will be rescheduled
	- BROKEN: MTR failed and monitoring stopped
- **The health state is tracked by the automation manager**
- $\blacksquare$  **The automation manager**
	- Propagates the health state to resources related to the MTR
	- Computes an accumulated health state
	- Triggers actions, if specified in the automation policy based on individual health state

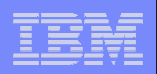

# HasMonitor Relationship

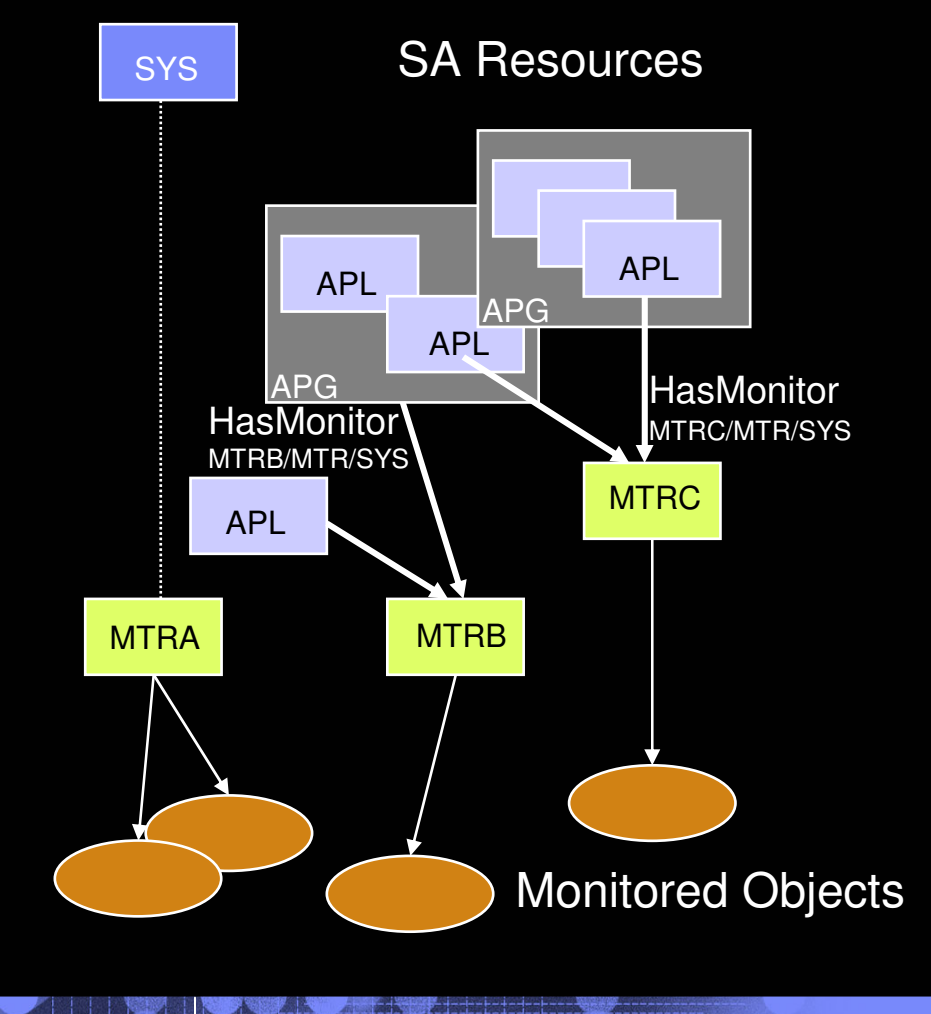

- **MTR is connected from APL or APG via HasMonitorrelationship**
- **P** One MTR can be connected **to zero or more APLs/APGs**
- **Die APL/APG can have in the APL/APG can have zero or more MTRsconnected**
- **MTRs cannot be members of APGs and cannot have other MTRs**

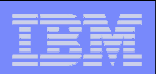

### Health Status Accumulation

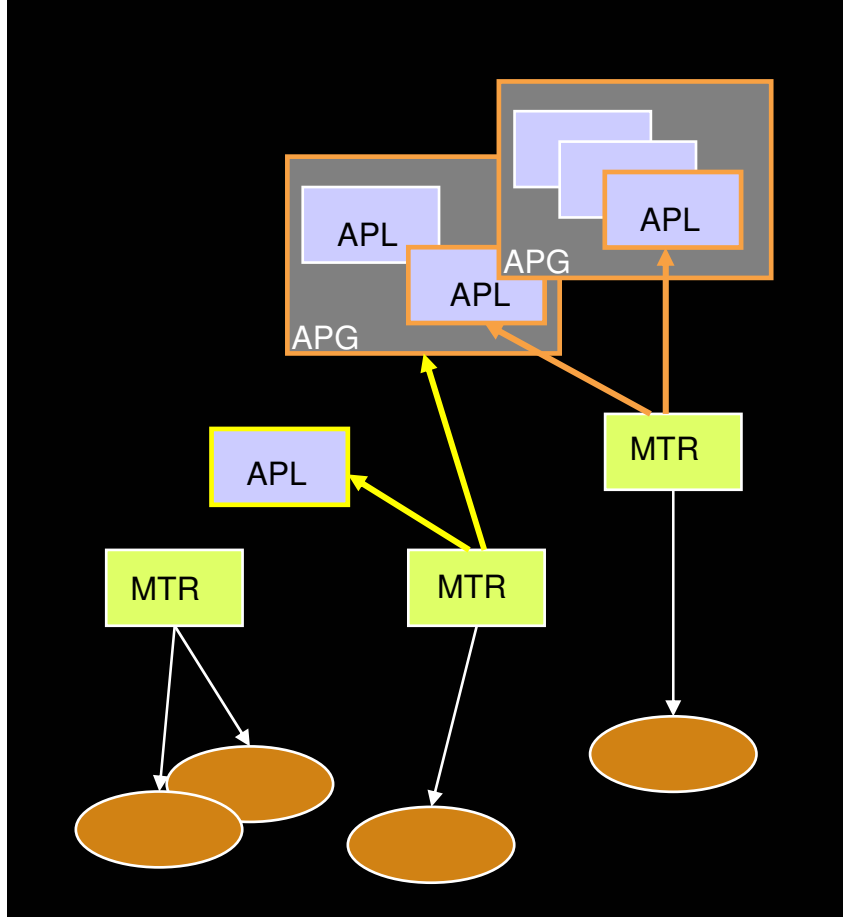

- **Health states are accumulated by the automation manager**
	- $-$  Over all MTRs
	- $-$  Over all group members
	- Over multiple group nesting levels, if required
- **General rule: most severe health state counts**
- **Health status is 'N/A' for APLs or APGs without MTR**

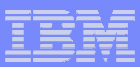

### Health Status Impact on Compound Resource Status

- $\overline{\phantom{a}}$  **The compound status is the result of the aggregation of the other 5 resource states managed by the automation manager**
- **A compound status PROBLEM propagated to an APG can trigger automation manager decisions for MOVE and SERVER groups**

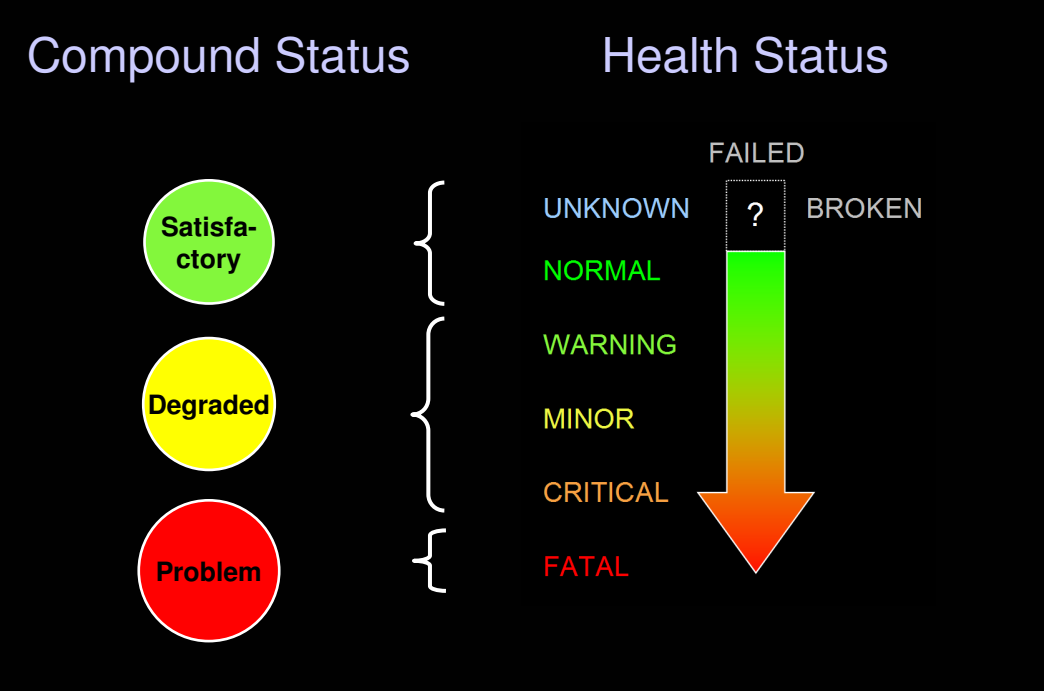

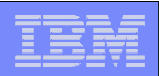

### Active Monitor Resource

- **An active MTR runs periodically according to interval specified in customization dialog**
- **Health state is determined based on periodic monitoring of the monitored object(s)**
- **Simple example: Test of network connection to some TCP/IP host**

```
/* REXX */parse arg ipHostRC\_Normal = 3kC_FFatal = 7
If CMEPING('-q' iphost) = 1 then\text{Inc} = \text{RC}_\text{Normal}else
   rc = RC_Fatal
parse arg ipHostRC\_Fatal = 7
lrc = Rc_Fatal
```
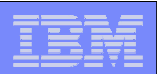

### Passive Monitor Resource

- **An MTR is passive if no interval is specified in the customization dialog**
- **A passive MTR determines health state based on events coming from/on behalf of the monitored object(s) messages**
- **Health state must be updated in response to such messages using the generic command INGMON**
	- Via MESSAGES/USER DATA, an INGMON invocation is generated automatically in the automation table (see example below)
- **Simple example: MTR JES2MON is monitoring \$HASP9202 issued by JES2**
	- Meaning: Potential JES2 main task loop
	- NetView automation table snippets created automatically based on policy definition:

New with SA z/OS V3.1

NetView AT condition. . . . . .

 $MSGID = '\$HASP9202'$ 

NetView AT action  $1$  . . . . . .

EXEC(CMD('I<mark>NGMON JES2MON STATUS=CRITICAL</mark>') ROUTE(ONE %AOFOPJESOPER%))

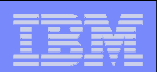

### Recovery Activities

**22**

#### $\mathcal{C}^{\mathcal{A}}$ **MTR definitions can hold commands that are executed once**

- When the health state changes (no health state specified)
- When the health state changes to the specified value
- $\mathcal{L}_{\mathcal{A}}$  **If there are multiple commands for one health status, the commands are executed in the sequence specified**
- **Example: Dynamic server group management**  $\Box$

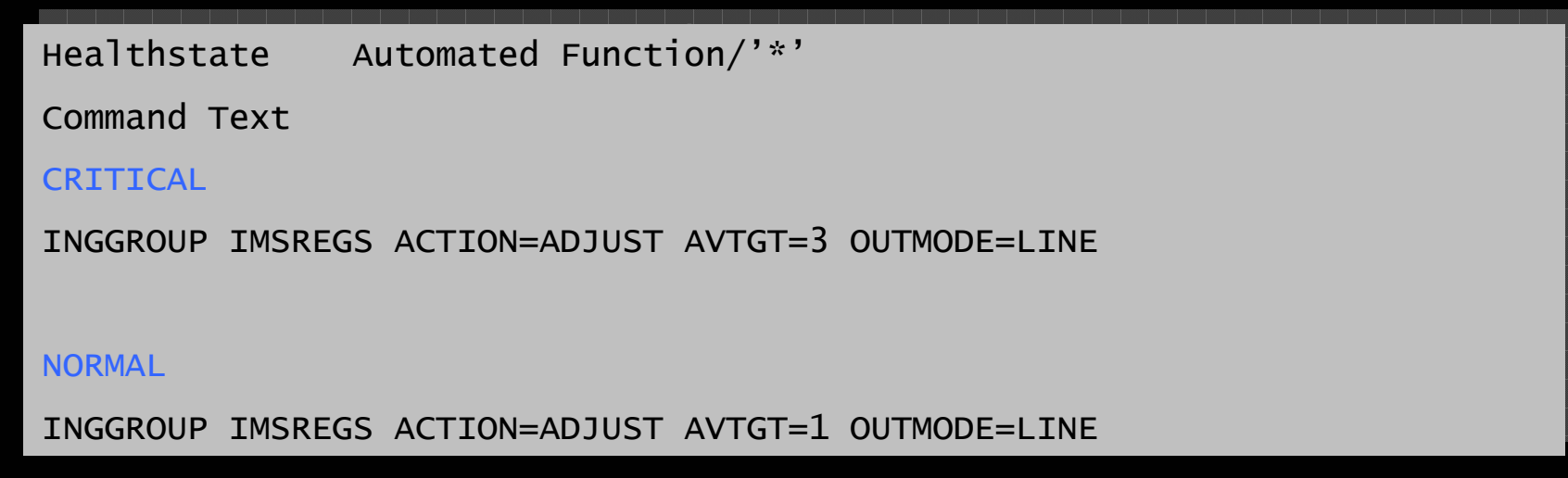

![](_page_22_Picture_204.jpeg)

### Operating MTRs from NCCF

 $\overline{\phantom{a}}$ **INGLIST lists all resources including health state (scroll right)**

![](_page_22_Picture_205.jpeg)

 $\mathcal{L}_{\mathcal{A}}$  **DISPMTR displays detailed information about a monitor and the reason for the current health state**

![](_page_22_Picture_206.jpeg)

Health-Based Application Automation with SA z/OS and OMEGAMON 6-Dec-2007 © 2007 IBM Corporation

![](_page_23_Picture_37.jpeg)

![](_page_23_Picture_38.jpeg)

### Monitoring MTRs from the TEP

![](_page_23_Picture_39.jpeg)

Health-Based Application Automation with SA z/OS and OMEGAMON 6-Dec-2007 © 2007 IBM Corporation

![](_page_24_Picture_1.jpeg)

## Agenda

- <u>• Motivation</u>
- **Resource/Exception Monitoring**
- **Monitor Resources**
- ► **Health-based Automation**
- **Summary**

![](_page_25_Figure_1.jpeg)

## SA / Tivoli Monitoring Interoperation – Value

![](_page_25_Figure_3.jpeg)

- ш **Use of performance and availability information for application automation**
	- More facts, more accurate decisions
	- Source: IBM Tivoli Monitoring products
- $\overline{\phantom{a}}$  **Provides interface to communicate with IBM Tivoli Monitoring products to**
	- Obtain and filter installation-defined exceptional conditions
	- Request detailed performance and availability data

#### **Provides enhanced Monitor Resource concept to**

- Monitor "interesting" set of exceptions / situations
- Set application health state based on existence of such exceptions
- $-$  React and resolve exceptional conditions

![](_page_26_Picture_1.jpeg)

### SA OMEGAMON Classic Sessions

![](_page_26_Figure_3.jpeg)

- П **OMEGAMON sessions are defined as policy items in the network policy (NTW)**
- **A definition consists of**
	- Session attributes to identify and control a VTAM session
	- User attributes to enable logon
- **Sessions may be shared among multiple operators**
	- Automation operators, for example running Monitor Resource commands
	- Human operators
- **Sessions are established automatically when needed**
- **Separate automation operators are reserved to control one or more sessions**

![](_page_27_Picture_176.jpeg)

### OMEGAMON Session Management

#### $\blacksquare$ **INGSESS is the operator command to manage OMEGAMON sessions**

- Start sessions manually to test connection and authorization
- Stop sessions to do maintenance
- Show additional session attributes, e.g. logon data, timeout, statistics

![](_page_27_Figure_7.jpeg)

![](_page_28_Figure_1.jpeg)

- **Active MTR is used to periodically retrieve OMEGAMON exceptions**
- $\overline{\phantom{a}}$  **Health state processing and recovery will be driven via the NetView automation table created out of the SA policy**

![](_page_28_Figure_5.jpeg)

![](_page_29_Figure_1.jpeg)

- **Active MTR is used to periodically retrieve OMEGAMON exceptions**
- $\overline{\phantom{a}}$  **Health state processing and recovery will be driven via the NetView automation table created out of the SA policy**

![](_page_29_Figure_5.jpeg)

![](_page_30_Figure_1.jpeg)

- **Active MTR is used to periodically retrieve OMEGAMON exceptions**
- $\overline{\phantom{a}}$  **Health state processing and recovery will be driven via the NetView automation table created out of the SA policy**

![](_page_30_Figure_5.jpeg)

![](_page_31_Figure_1.jpeg)

- **Active MTR is used to periodically retrieve OMEGAMON exceptions**
- $\overline{\phantom{a}}$  **Health state processing and recovery will be driven via the NetView automation table created out of the SA policy**

![](_page_31_Figure_5.jpeg)

![](_page_32_Figure_1.jpeg)

- **Active MTR is used to periodically retrieve OMEGAMON exceptions**
- $\overline{\phantom{a}}$  **Health state processing and recovery will be driven via the NetView automation table created out of the SA policy**

![](_page_32_Figure_5.jpeg)

![](_page_33_Picture_81.jpeg)

# SA z/OS OMEGAMON Classic API (1 of 2)

- **Command INGOMX serves as interface between operators and a particular OMEGAMON session**
- **Possible interactions**
	- Call OMEGAMON exception analysis and find interesting exceptions
	- Enter one or more OMEGAMON commands, for example to collect additional performance information or to remove a bottleneck, for example:

### INGOMX EX, NAME=omsy4mvs, CMD=csaa

![](_page_33_Picture_82.jpeg)

![](_page_34_Picture_76.jpeg)

# SA z/OS OMEGAMON Classic API (2 of 2)

- $\overline{\phantom{a}}$  **Monitor command INGMTRAP serves as a customized interface to INGOMX primarily intended to**
	- Find interesting exceptions in the context of a monitor command
	- Drive NetView automation table processing to set application health state and for recovery
- $\mathcal{L}_{\mathcal{A}}$ **From an exception to a health status:**

![](_page_34_Figure_7.jpeg)

![](_page_35_Figure_1.jpeg)

### Exception-Monitoring using System Automation for z/OS

 $\mathcal{L}_{\mathcal{A}}$ **Define a Monitor Resource that periodically issues INGMTRAP, e.g.**

INGMTRAP NAME=omsy4mvs,XTYPE=XCSA

 $\overline{\phantom{a}}$  **Define an exception entry within the MESSAGES/USER DATA policy for the Monitor Resource, e.g.**

![](_page_35_Figure_6.jpeg)

 $\mathcal{L}_{\mathcal{A}}$ **When exception trips, a message like below is generated**

```
ING080I MYMON/MTR/KEY4 OMSY4MVS OMIIMVS + XCSA Warning: Allocated CSA<br>= 44%  (1428K out of 3264K)
```
- $\mathcal{L}_{\rm{eff}}$  **Characteristics**
	- $-$  Each time monitor command is executed, exception analysis is done
	- Within the automation policy you can also set a health state and define a series of commands for escalation or define different sets of commands depending on exception text
	- Exception handling can be disabled while recovery is in progress

### Enhanced Exception Monitoring Architecture for Situations

- **Passive MTR is informed when situation is true**
- **Health state processing and recovery will be driven via the NetView automation table created out of the SA policy**

![](_page_36_Figure_4.jpeg)

### Mapping a Situation to a Monitor Resource

![](_page_37_Figure_3.jpeg)

**38**

- $\mathcal{L}_{\mathcal{A}}$  **Revised Monitor Resource concept**
	- Binding to a monitored object
	- Optional binding to a job name

#### $\Box$ **Revised health monitoring**

- $-$  Based on passive MTRs
- ING150I correlates situation to a particular monitored object
- Via Automation Table, System Automation finds appropriate MTR(s) based on monitored object
- Health status can be set using CODE1 in MESSAGES/USER DATA policy
- Recovery commands can be issued based on VALUE that results from code matching

![](_page_38_Figure_1.jpeg)

### ITM SOAP-Requests on z/OS

**Example:** Get address spaces starting with NET and list their name, ASID, and CPU usage

#### <CT\_Get>

 <userid>sysadmin</userid /userid><password></password> <object>Address\_Space\_CPU\_Utilization</object><attribute>Job\_Name</attribute><attribute>ASID</attribute> <attribute>TCB\_Percent</attribute><afilter>Job\_Name;LIKE;NET\*</afilter>  $\langle$ CT\_Get $\rangle$ 

- **Start / stop situation or policy**
	- CT\_ACTIVATE
	- CT\_DEACTIVATE
- $\Box$  **Handle situations**
	- CT\_ACKNOWLEDGE
	- CT\_RESET
	- CT\_RESURFACE
- **Notification into ITM platform**г
	- CT\_ALERT
	- CT\_WTO
- **Retrieve tables and attributes**  $\mathcal{L}_{\mathcal{A}}$ 
	- CT\_GET
- **Miscellaneous services**
	- CT\_EXECUTE
	- CT\_REDIRECT

![](_page_39_Figure_1.jpeg)

## Managed Systems Accessible Through SOAP

![](_page_39_Figure_3.jpeg)

![](_page_40_Figure_1.jpeg)

![](_page_40_Figure_3.jpeg)

- $\mathcal{A}$  **Uses server group concept in SA with**
	- Predefined instances
	- Variable availability target based on business demand
	- MTR monitoring transaction throughput and deriving health state
- **Intention: provide new application** П **instance when throughput becomes CRITICAL**
- $\overline{\mathcal{A}}$  **Results:**
	- Increase of availability target based on health state CRITICAL causes SA to start a new server instance
	- Optionally other resources are terminated, if active

![](_page_41_Figure_1.jpeg)

![](_page_41_Figure_3.jpeg)

- $\mathcal{L}_{\mathcal{A}}$  **Uses server group concept in SA with**
	- Predefined instances
	- Variable availability target based on business demand
	- MTR monitoring transaction throughput and deriving health state
- **Intention: provide new application** П **instance when throughput becomes CRITICAL**
- $\mathcal{L}_{\mathcal{A}}$  **Results:**
	- Increase of availability target based on health state CRITICAL causes SA to start a new server instance
	- Optionally other resources are terminated, if active

![](_page_42_Figure_1.jpeg)

![](_page_42_Figure_3.jpeg)

- $\mathcal{L}_{\mathcal{A}}$  **Uses server group concept in SA with**
	- Predefined instances
	- Variable availability target based on business demand
	- MTR monitoring transaction throughput and deriving health state
- **Intention: provide new application** П **instance when throughput becomes CRITICAL**
- $\mathcal{L}_{\mathcal{A}}$  **Results:**
	- Increase of availability target based on health state CRITICAL causes SA to start a new server instance
	- Optionally other resources are terminated, if active

![](_page_43_Picture_1.jpeg)

![](_page_43_Figure_3.jpeg)

- $\mathcal{A}$  **Uses server group concept in SA with**
	- Predefined instances
	- Variable availability target based on business demand
	- MTR monitoring transaction throughput and deriving health state
- **Intention: provide new application** П **instance when throughput becomes CRITICAL**
- $\overline{\mathcal{A}}$  **Results:**
	- Increase of availability target based on health state CRITICAL causes SA to start a new server instance
	- Optionally other resources are terminated, if active

![](_page_44_Figure_1.jpeg)

![](_page_44_Figure_3.jpeg)

- $\mathbb{R}^n$  **Common storage health**
	- Use of OMEGAMON common storage analyzer
	- Determine overall usage of common storage areas
		- •SQA below and above
		- CSA below and above•
	- Set health state and notify operator
	- Optionally, determine orphan storage and release it

![](_page_45_Figure_1.jpeg)

![](_page_45_Figure_3.jpeg)

- $\mathbb{R}^n$  **Common storage health**
	- Use of OMEGAMON common storage analyzer
	- Determine overall usage of common storage areas
		- •SQA below and above
		- •CSA below and above
	- Set health state and notify operator
	- Optionally, determine orphan storage and release it

![](_page_46_Figure_1.jpeg)

![](_page_46_Figure_3.jpeg)

**47**

Cleanup of orphan storage

- $\mathbb{R}^n$  **Common storage health**
	- Use of OMEGAMON common storage analyzer
	- Determine overall usage of common storage areas
		- •SQA below and above
		- •CSA below and above
	- Set health state and notify operator
	- Optionally, determine orphan storage and release it

![](_page_47_Figure_1.jpeg)

![](_page_47_Figure_3.jpeg)

- $\mathbb{R}^n$  **Common storage health**
	- Use of OMEGAMON common storage analyzer
	- Determine overall usage of common storage areas
		- •SQA below and above
		- •CSA below and above
	- Set health state and notify operator
	- Optionally, determine orphan storage and release it

![](_page_48_Picture_1.jpeg)

### Other Scenarios: Looping Job Detection

![](_page_48_Figure_3.jpeg)

- Ţ. **Processor health**
	- Use of OMEGAMON CPUrelated commands and exceptions
	- Determine exceptional utilization of overall system
	- Determine exceptional utilization of single address spaces
	- Set health state and notify operator
	- Optionally, stop/cancel address space assumed to be looping

![](_page_49_Picture_1.jpeg)

### Other Scenarios: Looping Job Detection

![](_page_49_Figure_3.jpeg)

- Ţ. **Processor health**
	- Use of OMEGAMON CPUrelated commands and exceptions
	- Determine exceptional utilization of overall system
	- Determine exceptional utilization of single address spaces
	- Set health state and notify operator
	- Optionally, stop/cancel address space assumed to be looping

![](_page_50_Picture_1.jpeg)

## Other Scenarios: Looping Job Detection

Stop/Cancel Job

![](_page_50_Figure_4.jpeg)

- Ţ. **Processor health**
	- Use of OMEGAMON CPUrelated commands and exceptions
	- Determine exceptional utilization of overall system
	- Determine exceptional utilization of single address spaces
	- Set health state and notify operator
	- Optionally, stop/cancel address space assumed to be looping

### Tivoli System Automation for z/OS

![](_page_51_Picture_1.jpeg)

### Other Scenarios: Auxiliary Storage Shortage Recovery

![](_page_51_Figure_3.jpeg)

![](_page_52_Figure_1.jpeg)

# Other Scenarios (cont.)

- $\mathcal{L}_{\mathcal{A}}$  **Monitoring CICS connections to other CICS, DB2 and/or IMS**
	- Automatic start of missing connection

### **Monitoring transient CICS queues**

– Increase priority of the update transaction for faster unload of queue

### **DB2, MQ archive log management**

– Assistance to increase archive logs

#### $\mathcal{L}_{\mathcal{A}}$ **Enqueue monitoring**

- Automatic cancel of job holding enqueue resource for too long
- Automatic detection of transactions holding CICS-enqueue

■ **…**

![](_page_53_Picture_1.jpeg)

## Agenda

- <u>• Motivation</u>
- **Resource/Exception Monitoring**
- **Monitor Resources**
- **Example 2 Health-based Automation**
- ►**Summary**

![](_page_54_Figure_1.jpeg)

# Summary

- $\overline{\phantom{a}}$  **IBM System Automation for z/OS is tightly integrated with OMEGAMON and other IBM Tivoli Monitoring products**
	- Today, System Automation provides access to OMEGAMON classic monitors <br>for CICS, DB3, IMS, and IAVS for execution and basith manitoring for CICS, DB2, IMS, and MVS for exception and health monitoring
	- Soon, System Automation for z/OS V3.2 allows you to access performance and availability data from any Tivoli Monitoring product and to trigger automation on behalf of situations
	- System Automation enables health-based application automation based on Tivoli Monitoring data

#### $\mathcal{L}_{\mathcal{A}}$ **Understanding the application health can lead to**

- Higher availability
- Higher efficiency
- Improved IT service management

# **Bibliography**

#### $\mathcal{L}_{\mathcal{A}}$ **Related Documentation**

- 
- SA z/OS V3.1 Defining Automation Policy (SC33-8262)
- SA z/OS V3.1 User's Guide (SC33-8263)
- SA z/OS V3.1 Programmer's Reference (SC33-8266)
- SA z/OS V3.1 Customizing and Programming (SC33-8260)
- IBM Tivoli Monitoring V6.1 Administrator's Guide (SC32-9408)

### **White Papers**

- IBM Tivoli System Automation for z/OS V2.3: A Primer to Monitor Resources
- Performance Driven Automation with OMEGAMON and System Automation for z/OS

![](_page_55_Picture_15.jpeg)

![](_page_56_Picture_83.jpeg)

### End of Presentation

![](_page_56_Picture_3.jpeg)

Thank you very much for your attention

### Visit our home page at

![](_page_56_Picture_84.jpeg)

### User forums

- SA z/OShttp://groups.yahoo.com/group/SAUSERS/
- SA MPhttp://groups.yahoo.com/group/SA4DIST/